## 送受信メールを管理/利用する ■ フォルダを作成する  $\boxed{1}$ 図 ● 図 (メニュー) ● フォルダ作成 指フォルタ - - - -<br>ブォルダ削除<br>フォルダ削除<br>再振り分け<br>サーバーメール全受。<br>サーバーメール全受。<br>シークレット一時表。 -<br>SMS新規作成 骏定 閉じる | ■ ※2 フォルダ編集画面が表示されます。  $\overline{2}$ フォルダ名を入力 → ● (保存) フォルダ作成 フォルダ名編集 友人 振り分け設定 受信通知設定 シークレット設定 □ ■ │ 編集 │ 保存 │ ※ フォルダが作成されます。

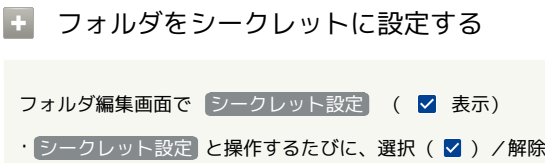

( □ )が切り替わります。 ・シークレット設定されたフォルダは「シークレット一時表示」 を設定するまで非表示になります。

## フォルダに振り分け条件を設定する

相手のメールアドレスや、件名などによって、自動的にメールを フォルダに振り分けることができます。 ここでは、メールアドレスを指定してフォルダに振り分ける方法を 例に説明します。

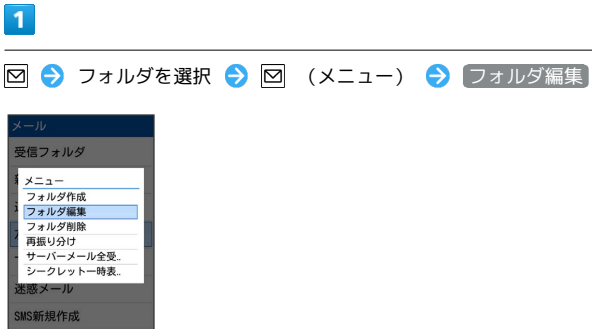

※ フォルダ編集画面が表示されます。

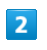

[振り分け設定]

閉じる | ■ |

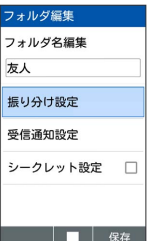

※ 振り分け設定画面が表示されます。

・受信フォルダ、送信フォルダ、下書き/未送信フォルダには振り 分け条件を登録できません。

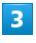

振り分け指定追加

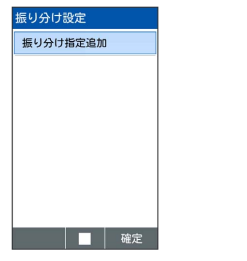

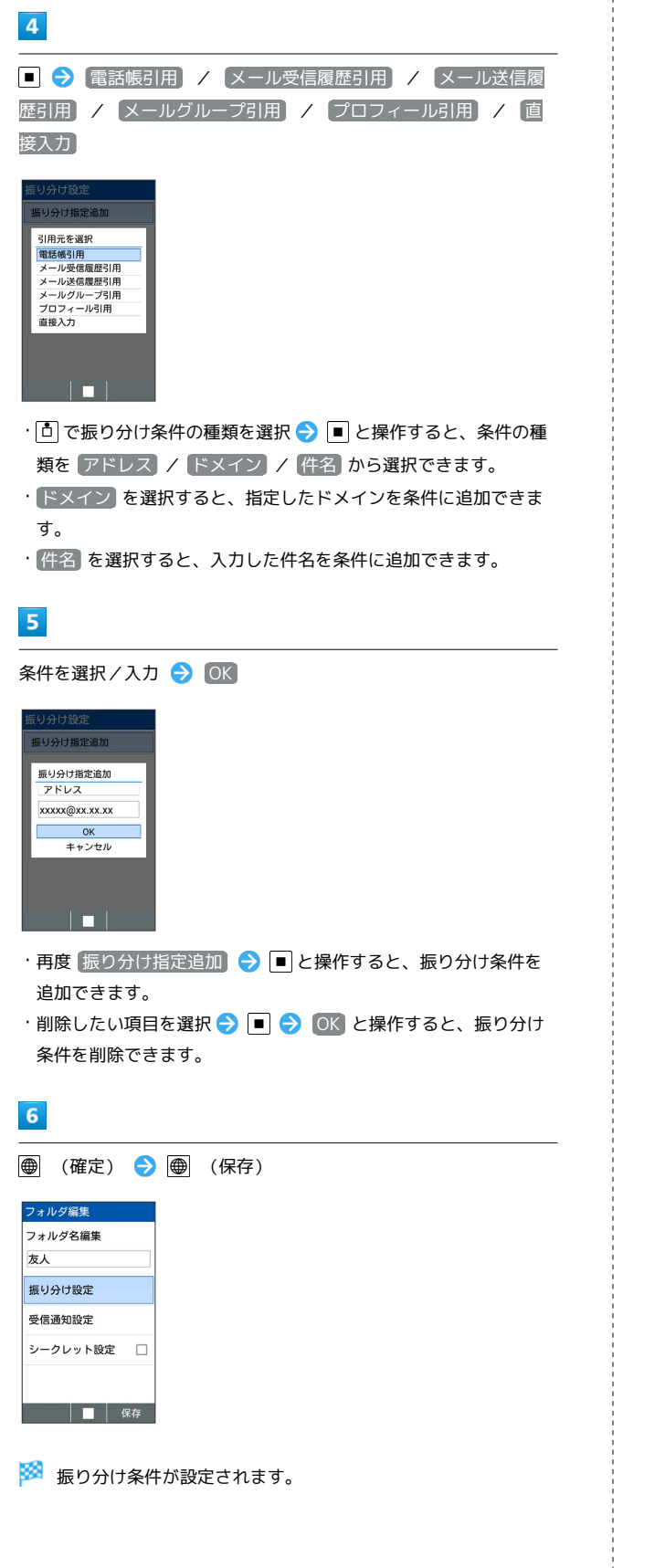

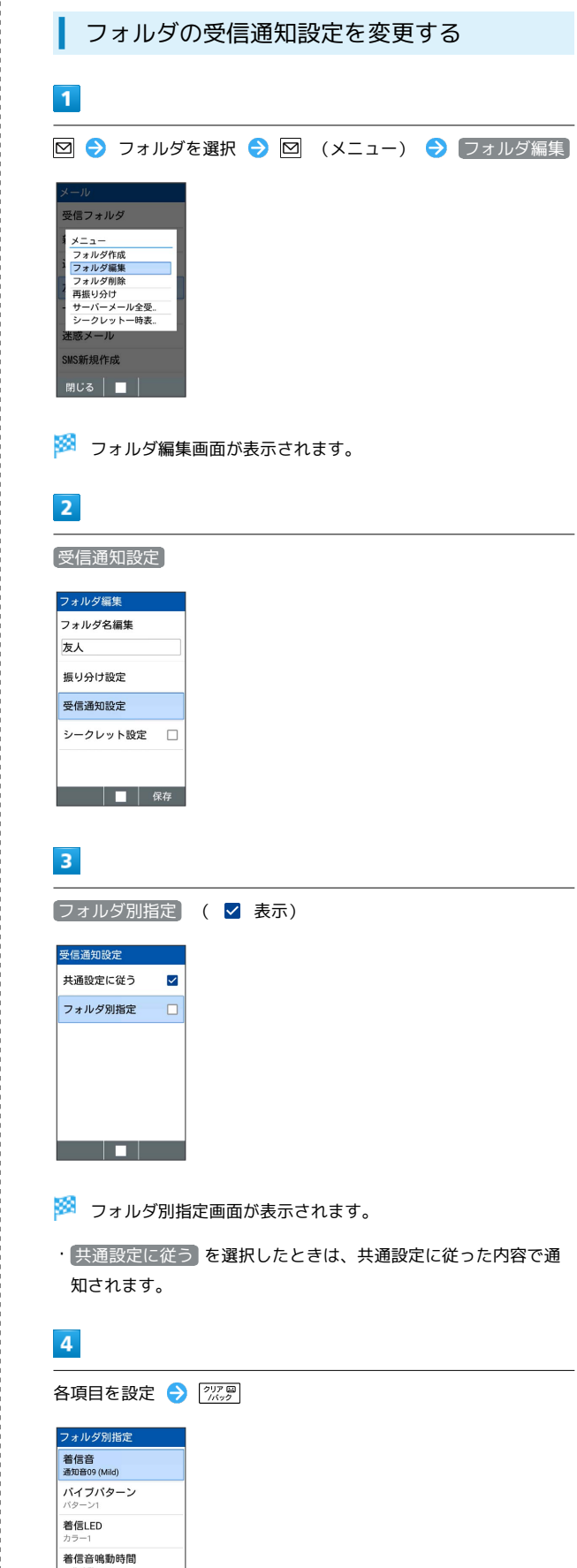

<u> a foto a </u>

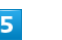

297日 ● (保存)

※ 設定が完了します。

## ■ 受信通知設定時の操作

フォルダ別にメール受信時の着信音を設定する

フォルダ別指定画面で 着信音 ● プリセット / データ フォルダ ● 画面に従って操作

・ OFF に設定すると、着信音は鳴りません。 

フォルダ別にメール受信時のバイブレータのパター ンを設定する

フォルダ別指定画面で バイブパターン ● パターンを選択  $\Theta$   $\Theta$   $\Omega$ 

・ OFF に設定すると、バイブレーションは動作しません。

フォルダ別にメール受信時に点灯させる着信LEDの 色を設定する

フォルダ別指定画面で 着信LED → 色を選択 → ■ → OK

・ OFF に設定すると、着信LEDは点灯しません。

フォルダ別にメール受信時の着信音の鳴動時間を設 定する

フォルダ別指定画面で 着信音鳴動時間 → 時間設定 → 時 間を選択 ● ● (確定)

・ 一曲鳴動 を選択したときは、設定した曲が終わるまで鳴り続 けるように設定されます。